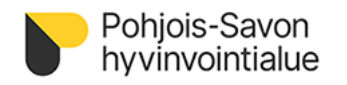

Alueellinen lääketieteellinen tutkimuseettinen toimikunta

23.1.2024

# **Alueellisen lääketieteellisen tutkimuseettisen toimikunnan lausuntohakemuksen jättäminen eTutkijaan**

# **Kirjautuminen eTutkijaan**

Kirjaudu eTutkijaan omaKYS:in linkin [Kirjaudu -](https://omakys.fi/ammattilainen) Omakys kautta. Kirjautuminen eTutkijaan tapahtuu varmennekortilla, mobiilivarmenteella tai pankkitunnuksilla.

### **Uuden lausuntohakemuksen jättäminen**

Valitse eTutkijan etusivulla "Alueellisen lääketieteellisen tutkimuseettisen toimikunnan lausuntohakemus"

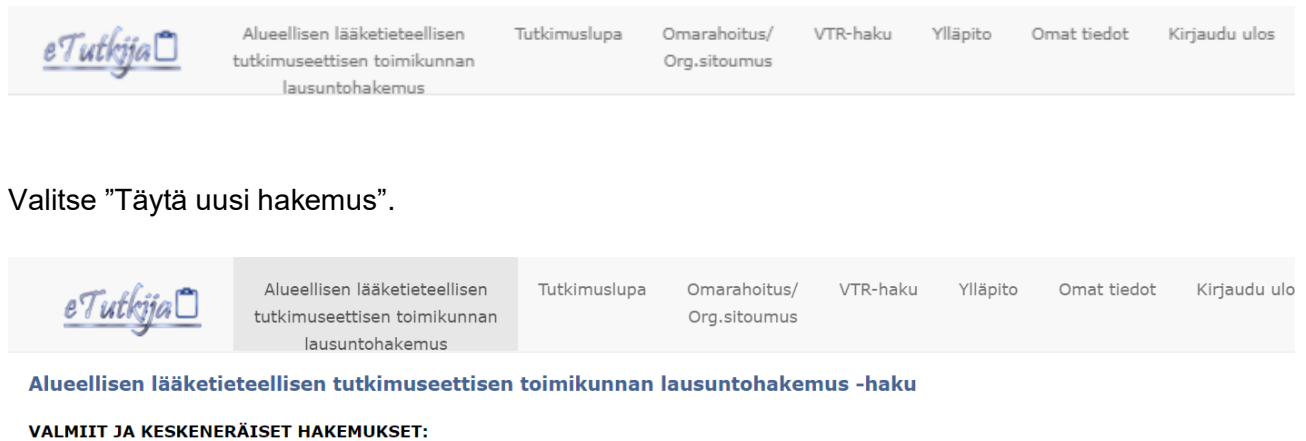

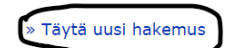

Tämän jälkeen avautuu eTutkijan hakemuslomake, johon täydennetään tiedot. Aloita valitsemalla lausuntohakemuksen tyyppi, tämä määrittää hakemukselle liitettävät asiakirjat. Pakolliset tiedot on merkitty tähdellä.

### Lausuntohakemuksen tyyppi \*:

- $\bigcirc$  Lausuntohakemus
- $\bigcirc$  Lausuntohakemus näytteiden siirrosta biopankkiin ja käytöstä biopankkitutkimuksessa
- $\bigcirc$  Lausuntohakemus biopankkitutkimuksesta

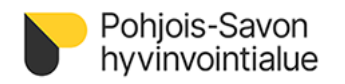

### Alueellinen lääketieteellinen tutkimuseettinen toimikunta

23.1.2024

### **Lausuntohakemus**

= lausuntohakemus uudesta tutkimuksesta (samalle tutkimukselle ei ole aikaisempaa lausuntoa alueelliselta lääketieteelliseltä tutkimuseettiseltä toimikunnalta)

# **Lausuntohakemus näytteiden siirrosta biopankkiin ja käytöstä biopankkitutkimuksessa**

= lausuntohakemus aikaisemmin kerättyjen näytteiden siirtämisestä biopankkiin

### **Lausuntohakemus biopankkitutkimuksesta**

= lausuntohakemus uudelle tutkimukselle, jossa käytetään biopankissa olevia näytteitä ja / tai tietoja

Alueellisen lääketieteellisen tutkimuseettisen toimikunnan lausuntohakemuslomake löytyy toimikunnan nettisivulta [lausuntohakemuslomake](https://pshyvinvointialue.fi/documents/594193/0/Lausuntohakemus+uusi+tutkimus2023.docx/46bb4788-8558-5257-35a5-d86abcc63ded?t=1683213907813) (word).

Nettisivulla <https://pshyvinvointialue.fi/toimitettavat-asiakirjat> on mallipohjia ja ohjeita lausuntohakemuksen täyttämiseen. Toimikunnan mallipohjiin on koottu lakien ja ohjeistojen vaatimat asiat valmiiksi.

Liitteet on lisättävä pdf-muodossa ja allekirjoitettavat lomakkeet (mm. lausuntohakemuslomake, lausunto tutkimuksen eettisyydestä) allekirjoitettuna (esim. skannattuna) pdf:nä. Valitse tiedosto omalta tietokoneeltasi ja klikkaa "Liitä". Voit välitallentaa lomaketta klikkaamalla "Tallenna"-painiketta lomakkeen alalaidassa.

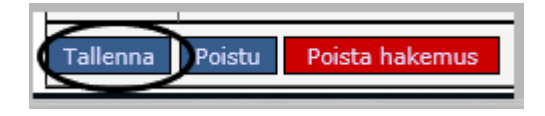

Kun hakemus on valmis ja kaikki tarpeelliset liitteet on lisätty, laita rasti kohtaan "Hakemus on valmis ja haluan lähettää…" ja sen jälkeen klikkaa "Tallenna".

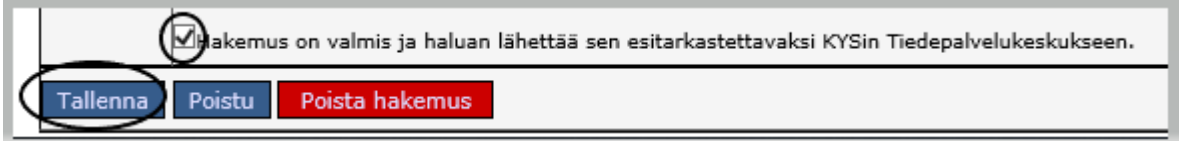

Tämän jälkeen hakemus näkyy listauksena Alueellisen lääketieteellisen tutkimuseettisen toimikunnan lausuntohakemukset –välilehdellä.

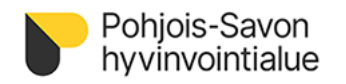

23.1.2024

# **Muutoshakemuksen, ilmoituksen, vuosiraportin, lisäselvitysten ja täydennysten jättäminen**

- *Huom. mikäli teet muutoshakemusta, ilmoitusta tai vuosiraporttia ensimmäisenä hakemuksena eli et ole aiemmin jättänyt tutkimuseettisen toimikunnan lausuntohakemusta eTutkijan kautta, ilmoita asiasta sähköpostitse tutkimuseettinentoimikunta@kuh.fi.*

Valitse eTutkijan etusivulla "Alueellisen lääketieteellisen tutkimuseettisen toimikunnan lausuntohakemus".

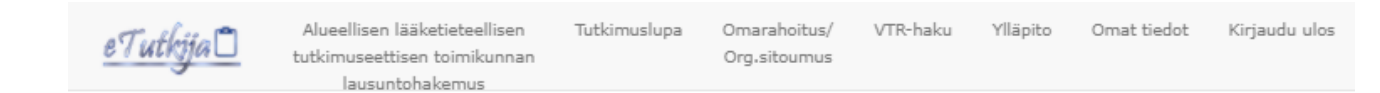

Sivulla näkyvät listana tutkimukset, joihin sinulla on muokkausoikeus. Mikäli sivulla ei näy tutkimusta, johon haluat tehdä muutoksia, ole yhteydessä toimikunnan asiantuntijaan tai sihteereihin tai s-postilla [tutkimuseettinentoimikunta@pshyvinvointialue.fi.](mailto:tutkimuseettinentoimikunta@pshyvinvointialue.fi)

Klikkaa ko. tutkimuksen kohdalta "Täytä muutokset, lisäselvityksen ja täydennykset"

Täytä muutokset, lisäselvitykset ja täydennykset **Ushamor an ushair** 

Tämän jälkeen avautuu eTutkijan hakemuslomake, johon täydennetään tiedot. Aloita valitsemalla lausuntohakemuksen tyyppi, tämä määrittää hakemukselle liitettävät asiakirjat. Pakolliset tiedot on merkitty tähdellä.

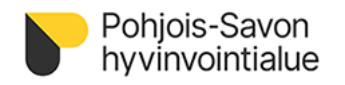

23.1.2024

#### Alueellinen lääketieteellinen tutkimuseettinen toimikunta

# Lausuntohakemuksen tyyppi \*:

- $\bigcirc$  Muutosilmoitus
- $\bigcirc$  Lausuntohakemus tutkimuksen merkittävästä muutoksesta
- $\bigcirc$  Ilmoitukset
- $\circlearrowright$  Vuosiraportit
- $\bigcirc$  Lisäselvitykset (i)

 $\bigcirc$  Tävdennvkset

#### **Muutosilmoitus**

= vapaamuotoinen ilmoitus tutkimuksen vähäisestä muutoksesta.

#### **Lausuntohakemus tutkimuksen merkittävästä muutoksesta**

= hakemus tutkimuksen muutoksesta, joka voi vaikuttaa tutkittavien turvallisuuteen, tutkittavien henkilöiden fyysiseen ja psyykkiseen koskemattomuuteen, tutkimussuunnitelman tieteelliseen arvoon ja merkitykseen tutkimussuunnitelman toteuttamiseen, tutkittavan valmisteen laatuun tai turvallisuuteen tai se muuttaa tutkimuksen tukena käytettyjen tieteellisten asiakirjojen tulkintaa tai muutos on muutoin merkittävä. Tutkimusta ei saa jatkaa muutetun suunnitelman mukaisesti, ennen kuin eettinen toimikunta on antanut muutetusta suunnitelmasta myönteisen lausunnon.

#### **Ilmoitukset**

= toimikunnalle ilmoitettavat asiat, jotka eivät muuta tutkimuksen toteutusta. Esimerkiksi ilmoitus tutkimuksen päättymisestä, muuttuneet yhteystiedot, tekniset korjaukset, jne.

#### **Vuosiraportit**

= tutkimuksen vuosittainen selvitys turvallisuudesta (luettelo tutkimuksessa ilmenneistä, vakavia haittavaikutuksia koskevista epäilyistä). Vuosiraportin liitteeksi tarvitaan selvitys tutkittavien turvallisuudesta.

#### **Lisäselvitykset**

= toimikunnan kokouksen pyytämät lisäselvitykset tutkimukseen ja sen asiakirjoihin. Lisäselvityksissä on esitettävä johtavan tutkijan vastaus pyydettyihin lisäselvityksiin ja yhteenveto tehdyistä muutoksista sekä liitettävä kaikki muuttuneet asiakirjat. Tehdyt muutokset on merkittävä selkeästi asiakirjoihin. Lisäselvitykset otetaan uudelleen käsittelyyn toimikunnan kokouksessa.

#### **Täydennykset**

= täydennykset kohtaa käytetään silloin, kun hakemuksen asiakirjoja korjataan tai liitetään lisää palautuspäivän jälkeen. Huom. täydennyksistä on sovittava etukäteen toimikunnan asiantuntijan tai sihteerien kanssa.

Alueellisen tutkimuseettisen toimikunnan lausuntohakemuslomake merkittävästä muutoksesta löytyy toimikunnan nettisivulta [lausuntohakemus merkittävästä muutoksesta](https://pshyvinvointialue.fi/documents/594193/0/Lausuntohakemus+tutkimuksen+merkitt%C3%A4v%C3%A4st%C3%A4+muutoksesta2023+%281%29.docx/416a6b8f-762f-efeb-2869-b9361ae33938?t=1683271846080) (word)

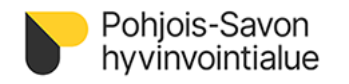

Alueellinen lääketieteellinen tutkimuseettinen toimikunta

23.1.2024

Liitteet on lisättävä pdf-muodossa ja allekirjoitettavat lomakkeet (mm. lausuntohakemuslomake, saatekirje, lausunto tutkimuksen eettisyydestä) allekirjoitettuna (esim. skannattuna) pdf:nä. Valitse tiedosto omalta tietokoneeltasi ja klikkaa "Liitä". Voit välitallentaa lomaketta klikkaamalla "Tallenna" painiketta lomakkeen alalaidassa.

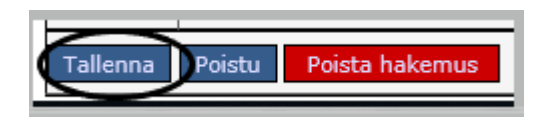

Kun hakemus on valmis ja kaikki tarpeelliset liitteet on lisätty, laita rasti kohtaan "Hakemus on valmis ja haluan lähettää…" ja sen jälkeen klikkaa "Tallenna".

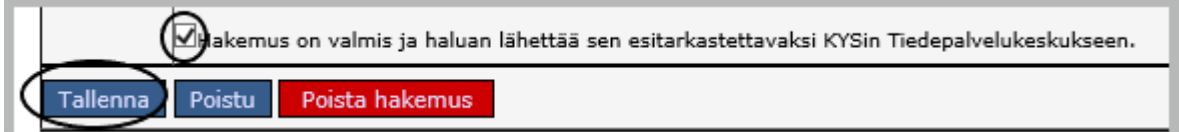

Tämän jälkeen hakemus näkyy listauksena Tutkimuseettisen toimikunnan lausuntohakemukset – välilehdellä ko. tutkimuksen kohdalla. Viimeisin tehty hakemus on ylimpänä.